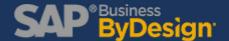

### **How to Mass-Adjust Bill of Materials**

The Bill of Material Mass Maintenance Run allows for the following mass updates:

- 1. Replace an existing input product with another
- 2. Change the quantity of an input product
- 3. Insert a new input product
- 4. Delete an input product

To make a mass adjustment, first navigate to Planning and **Production Master Data WoC > Production Bill of Material Mass Maintenance** 

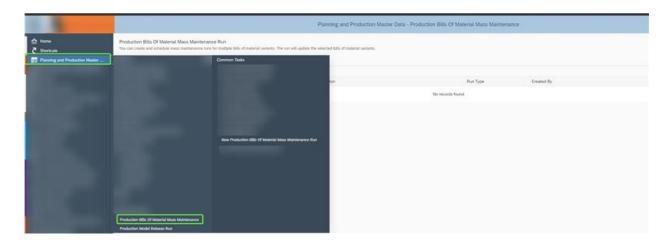

Next, select the parameters: enter the Run ID, description, and choose one of the BoM mass maintenance options listed above.

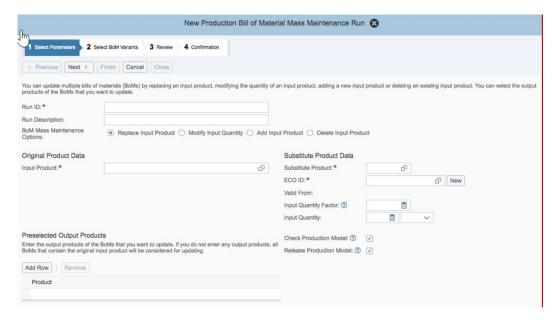

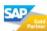

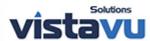

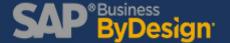

# How to Mass-Adjust Bill of Materials

#### 1. Replace an Input Product

- a. Under **Original Product Data**, enter the ID of the input product that you want to replace.
- b. Under **Substitute Product Data**, enter the ID of the product with which you want to replace the original input product.
- c. Enter the ECO ID for the substitute input product. Click **New** if you want to create a new ECO ID.
- d. Enter the input quantity factor or the input quantity.
- e. Select the BoM Variant
  - i. Select the variants of the BoMs for which you want to replace the input product.
  - ii. Optional: Modify the proposed input quantity of the substitute product for each BoM variant.

### 2. Modify Input Quantity

- a. Enter the ID of the input product for which you want to modify the quantity.
- b. Enter the input quantity factor or the input quantity.
- c. Select the BoM Variant
  - i. Select the variants of the BoMs for which you want to modify the quantity of the input product.
  - ii. Optional: Modify the proposed quantity of the input product for each BoM variant.

#### 3. Add Input Product

- a. Enter the ID and the ECO ID of the input product that you want to add.
- b. Enter the input quantity.
- c. Optional: Enter the line item group ID and the line item group item ID. If you do not enter these values, the system will propose the IDs in the Proposed Item Group ID and Proposed Item Group Item ID fields.
- d. Select the BoM Variant
  - i. Select the variants of the BoMs for which you want to add an input product.
  - ii. Optional: Modify the proposed quantity of the input product for each BoM variant.

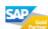

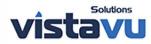

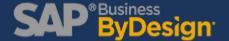

## How to Mass-Adjust Bill of Materials

iii. Optional: Modify the proposed item group and the proposed item group item for each BoM variant.

#### 4. Delete Input Product

- a. Enter the ID and the ECO ID of the input product that you want to remove.
- b. Select the BoM Variant
  - i. Select the variants of the BoMs for which you want to delete an input product

#### 5. Review

Review the details of the production BoM mass maintenance run and click **Finish**.

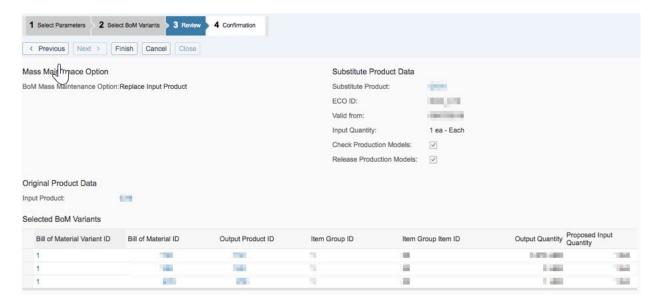

#### 6. Confirmation

Choose one of the following options as required:

- a. Click **Close** if you do not want to schedule a run immediately.
- b. Choose **Schedule Immediate Run** to execute a run immediately.
- c. Choose **Schedule Single Run** to define a date and time for a run.

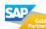

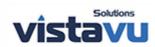